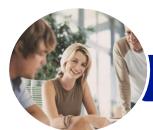

#### INFOCUS COURSEWARE

Operate Word Processing Applications

Microsoft Word 2013

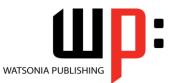

Product Code: INF883

ISBN: 978-1-925298-22-2

| <ul> <li>❖ General</li> <li>Description</li> </ul> | The skills and knowledge acquired in Operate Word Processing Applications - Microsoft Word 2013 are sufficient to be able to operate word-processing applications and perform basic operations, including creating and formatting documents, creating tables and printing documents.                                                                                                    |
|----------------------------------------------------|----------------------------------------------------------------------------------------------------|
| Learning<br>Outcomes                               | <ul> <li>At the completion of this course you should be able to:</li> <li>identify and set up elements that constitute safe and healthy computer usage</li> <li>work with the basic features of <i>Word</i></li> <li>create a new document</li> <li>work with a document</li> <li>use a range of font formatting techniques</li> <li>work effectively with features that affect the page layout of your document</li> <li>work with multiple documents</li> <li>apply styles and themes</li> <li>cut and copy information within and between documents</li> <li>insert headers and footers into a document</li> <li>save documents in a variety of formats, locations and with different names.</li> <li>create and modify tables</li> <li>insert and work with pictures in a <i>Word</i> document</li> </ul> |
| Prerequisites                                      | Operate Word Processing Applications - Microsoft Word 2013 assumes little or no knowledge of the software. However, it would be beneficial to have a general understanding of personal computers and the Windows operating system environment.                                                                                                    |
| Topic Sheets                                       | 128 topics                                                                                                    |
| ✤ Methodology                                      | The InFocus series of publications have been written with one topic per page. Topic sheets<br>either contain relevant reference information, or detailed step-by-step instructions designed<br>on a real-world case study scenario. Publications can be used for instructor-led training, self-<br>paced learning, or a combination of the two.                                                                                                    |
| <ul> <li>Formats</li> <li>Available</li> </ul>     | A4 Black and White, A5 Black and White (quantity order only), A5 Full Colour (quantity order only), Electronic Licence                                                                                                    |
| <ul> <li>Companion</li> <li>Products</li> </ul>    | There are a number of complementary titles in the same series as this publication.<br>Information about other relevant publications can be found on our website at<br><b>www.watsoniapublishing.com</b> .                                                                                                    |

This information sheet was produced on Friday, April 10, 2015 and was accurate at the time of printing. Watsonia Publishing reserves its right to alter the content of the above courseware without notice.

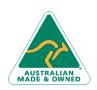

47 Greenaway Street Bulleen VIC 3105 Australia ABN 64 060 335 748 Phone: (+61) 3 9851 4000 Fax: (+61) 3 9851 4001 info@watsoniapublishing.com www.watsoniapublishing.com

## Product Information

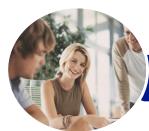

# Operate Word Processing Applications

Microsoft Word 2013

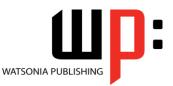

INFOCUS COURSEWARE

#### Product Code: INF883

#### ISBN: 978-1-925298-22-2

#### Contents

#### **Applying OHS Practices**

Risks and Hazards in the Office Setting Up an Ergonomic Workstation Breaks and Exercises Ensuring a Healthy Work Environment

#### **Getting Started With Word 2013**

Starting Word From the Desktop Understanding the Start Screen Creating a New Blank Document The Word Screen How Microsoft Word 2013 Works Using the Ribbon Understanding the Backstage View Using Shortcut Menus Understanding Dialog Boxes Understanding the Quick Access Toolbar Exiting Safely From Word

#### **Your First Document**

Creating Documents in Word Typing Text Saving a New Document on Your Computer Typing Numbers Inserting a Date Document Proofing Checking Spelling and Grammar Making Basic Changes Saving an Existing Document Safely Closing a Document Understanding Templates Using a Sample Template

#### **Working With a Document**

Opening an Existing Document Navigating With the Keyboard Scrolling Through a Document

#### Text Appearance

Techniques for Selecting Text Selecting Text Using the Mouse Selecting Text Using the Keyboard Changing Fonts Changing Font Size Making Text Bold Italicising Text Underlining Text Changing Text Colour Using the Format Painter Changing Text Alignments Changing Paragraph Spacing Indenting Paragraphs Starting a Bulleted List Starting a Numbered List Shading Paragraphs Applying Borders to Paragraphs

#### **Working With Pages**

Changing Page Margins Changing Page Orientation Changing Paper Sizing Inserting Page Breaks Inserting Page Numbers

#### **Multiple Documents**

Opening Multiple Documents Switching Between Open Documents Arranging All

#### **Themes and Styles**

Understanding Themes Applying a Theme Understanding Styles Applying Paragraph Styles Applying Character Styles

#### **Cutting and Copying**

Understanding Cutting and Copying Cutting and Pasting Copying and Pasting Copying Between Documents Pasting Between Documents

#### **Headers and Footers**

Understanding Headers and Footers Inserting Headers and Footers Switching Between Headers and Footers

#### **Saving Documents**

Understanding the Windows Filing Structure Understanding Naming Conventions Saving With a Different File Name Saving in a Different Location

Phone: (+61) 3 9851 4000 Fax: (+61) 3 9851 4001 info@watsoniapublishing.com www.watsoniapublishing.com Saving a Document for Version Compatibility Saving a Document as a PDF Document Saving a Document for the Web

#### **Tables**

Using Default Tabs Setting Tabs on the Ruler Understanding Tables Creating a Table Adding Data to a Table Selecting in Tables Using the Ribbon Selecting in Tables Using the Mouse Inserting Columns and Rows Deleting Columns and Rows Changing Column Widths Changing Row Heights Autofitting Columns Shading Cells Modifying Borders Choosing a Table Style

#### **Pictures**

**Understanding Pictures** Inserting a Picture Inserting an Online Picture **Resizing a Picture** Changing the Picture **Cropping a Picture** Removing a Picture Background **Correcting Pictures Colouring Pictures Applying Artistic Effects Applying Shadows and Reflections Applying Picture Styles to Images Repositioning Pictures** The Format Picture Pane **Cropping Pictures Accurately** Changing the Picture Layout

#### **Printing Your Documents**

Understanding Printing Previewing Your Document Quick Printing Selecting a Printer Printing the Current Page Specifying a Range of Pages Specifying the Number of Copies

### Product Information

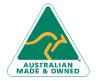

47 Greenaway Street Bulleen VIC 3105 Australia ABN 64 060 335 748

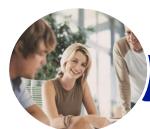

# Operate Word Processing Applications

Microsoft Word 2013

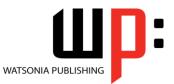

INFOCUS COURSEWARE

Product Code: INF883

ISBN: 978-1-925298-22-2

Printing a Sheet of Address Labels

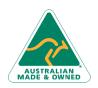

47 Greenaway Street Bulleen VIC 3105 Australia ABN 64 060 335 748 Phone: (+61) 3 9851 4000 Fax: (+61) 3 9851 4001 info@watsoniapublishing.com www.watsoniapublishing.com

# Product Information